# Bredbånd og TV i E/F Laugsgården

I forbindelse med det udmeldte skift af bredbåndsleverandør den 30. august 2022, er der følgende man skal være opmærksom på.

Alle eller i hvert fald de fleste, har et eller flere af følgende stik i lejligheden.

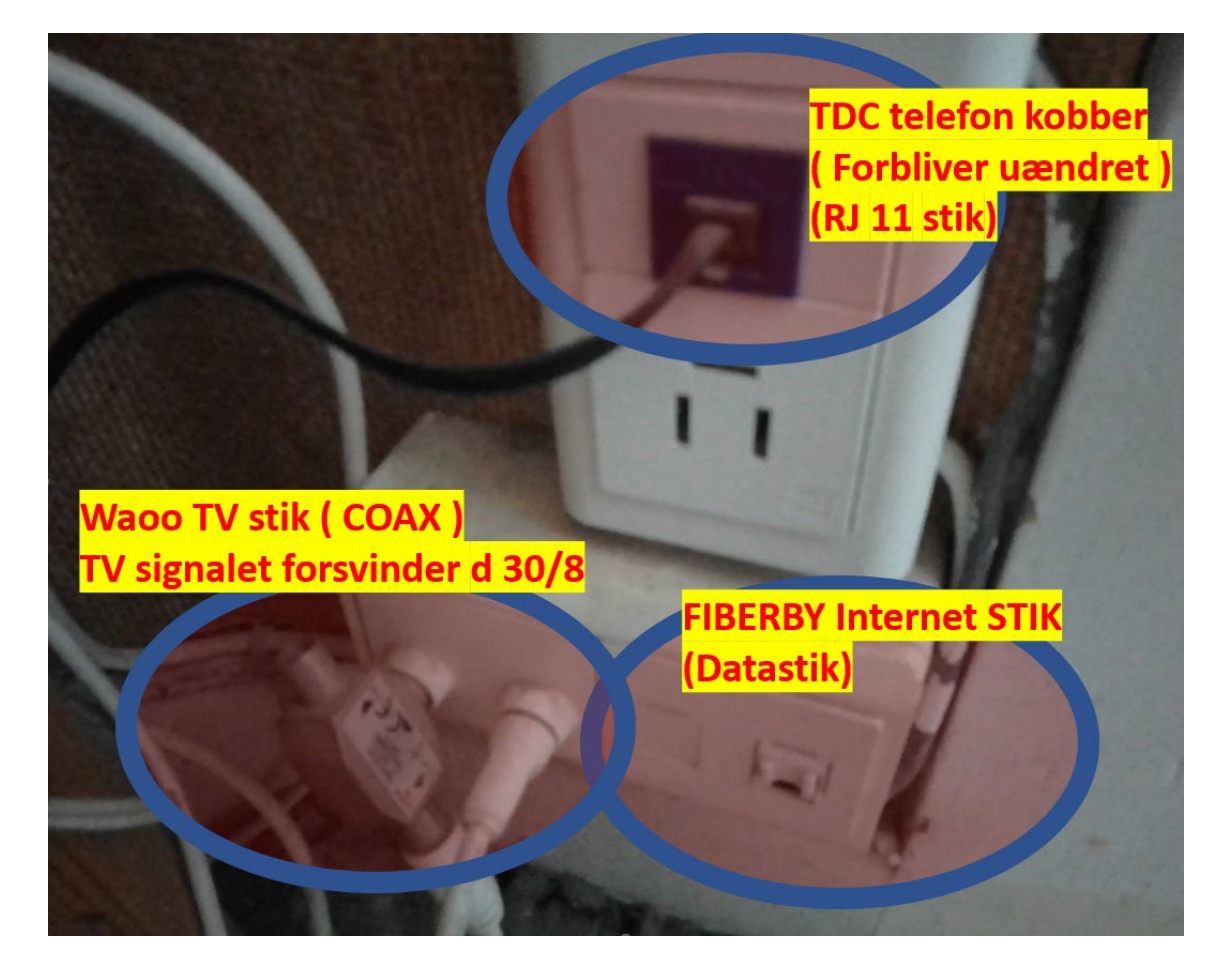

#### **Bredbånd:**

I den fra FIBERBY uddelte Velkomstfolder er det med tekst og ikoner beskrevet, hvordan man kobler sig på og tilmelder sig..

## **TV - hvis man har bestilt bredbånd**:

Hvis man har et nyere TV, kan det via Wi-Fi eller kabel forbindes med en router der er sat i FIBERBY Internet stikket og man kan se TV via de TV Apps man har lagt ind på sit TV. Det kan eksempelvis vær DR, TV2 Play, Netflix, HBO eller lignende. DR er gratis hvorimod de fleste andre koster penge.

Man kan også bestille Flow TV inklusive en TV Boks fra ALLENTE. TV Boksen skal med kabel kobles til routeren og med kabel eller Wi-Fi til TVet.

Hvis man i forvejen har en Appel TV Boks, skal den også virke.

## **TV - hvis man ikke har bestilt bredbånd:**

Man kan bestille Flow TV inklusive en TV Boks fra ALLENTE. TV Boksen skal med kabel kobles til FIBERBY Internet STIKKET og med kabel eller Wi-Fi til TVet.

Hvis man i forvejen har en Appel TV Boks skal den også virke.

#### **Sådan bestiller man fra Allente TV.**

Man kan ringe til ALLENTE på 45 100 100. Hvis du vælger at ringe, kan de guide dig gennem din bestilling via telefonen.

Det nemmeste er imidlertid, at tilmelde sig på følgende adresse på nettet: [www.allente.dk/forening](http://www.allente.dk/forening)

I feltet "Vælg din forening" skal der skrives **Laugsgaarden E/F**.

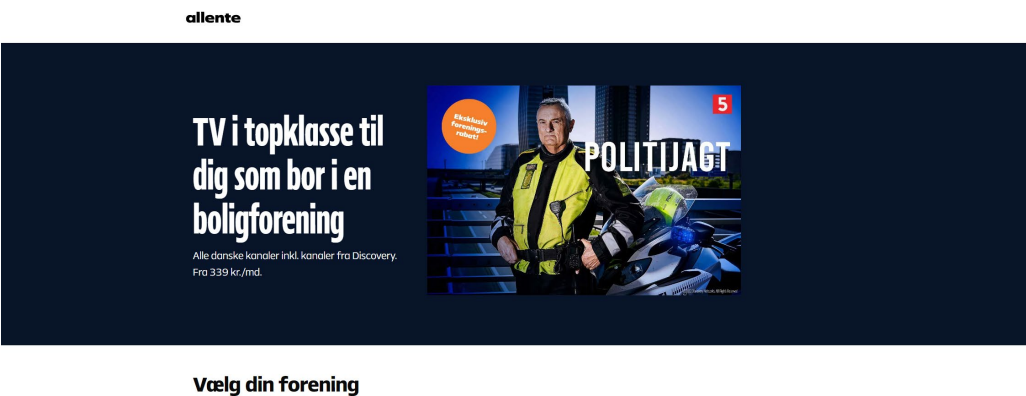

Laugsgaarden E/F  $\lvert \circ \rvert$ 

Klik herefter på "Gå til pakkevælger".

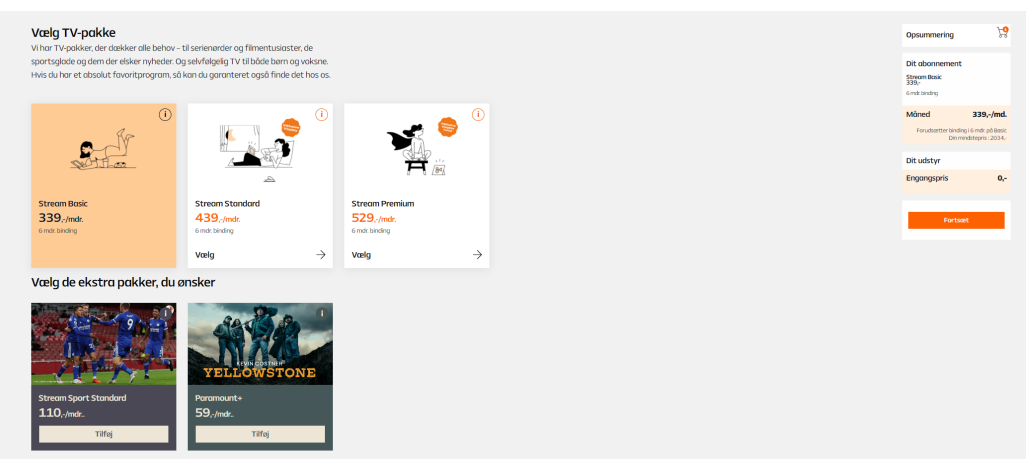

Vælg den af de tre pakkemuligheder der ønskes og eventuelle ekstrapakker.

Klik på Fortsæt.

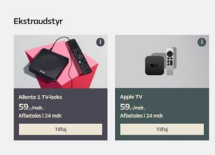

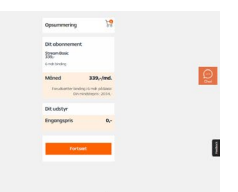

Vælg en TV boks ved at klikke på Tilføj – hvis ikke du har en af dem i forvejen.

Du kan nu se din samlede pris ude til højre.

Klik på Fortsæt. og tilføj dine data (to sider).

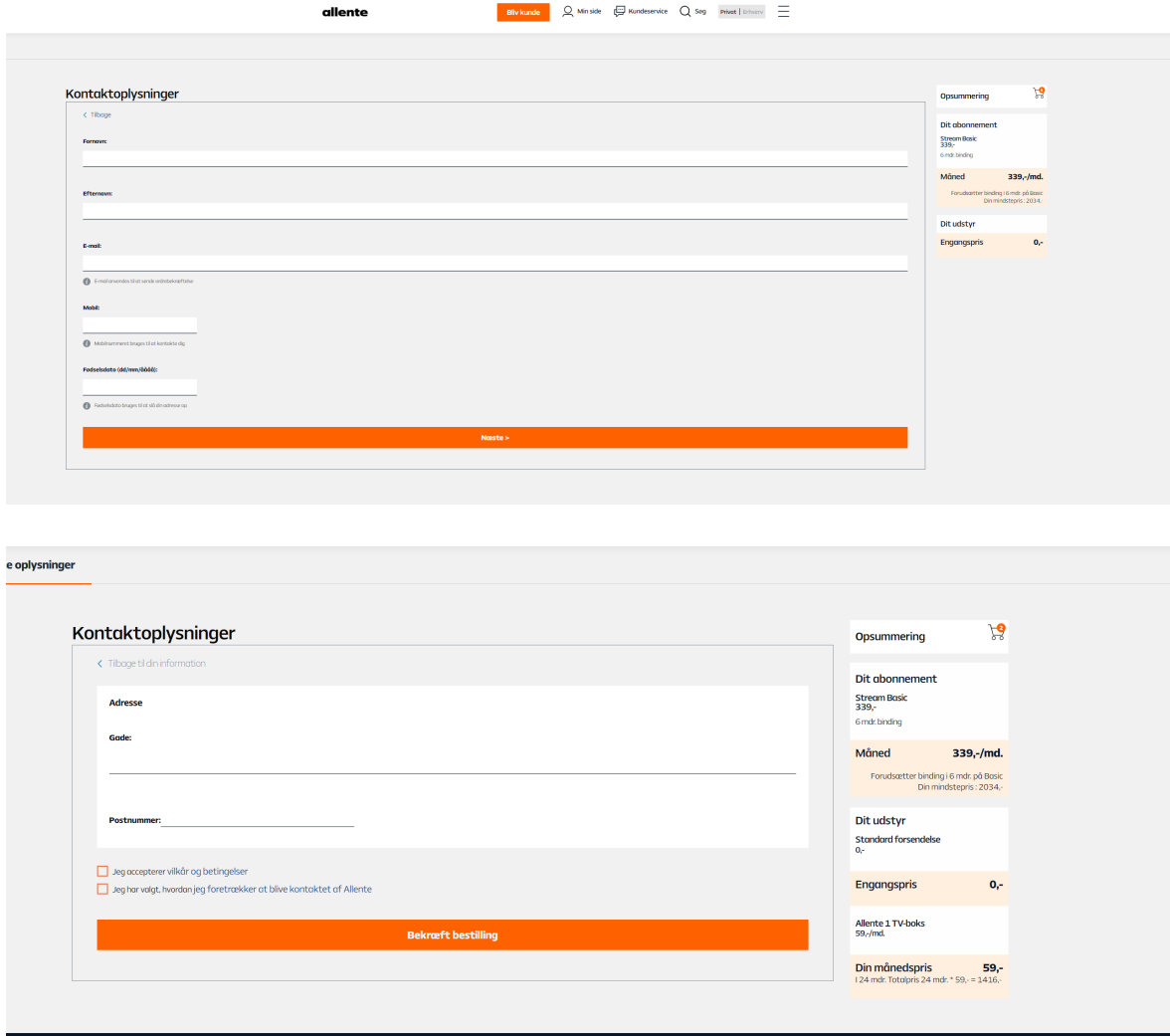

Klik i felterne "Jeg accepterer vilkår og betingelser" og "Jeg har valgt, hvordan jeg foretrækker at blive kontaktet af Allente" og til sidst på Bekræft bestilling

Herefter vil ALLENTE kontakte dig og sende den eventuelt bestilte TV Boks.

Med videre Bestyrelsen